# **Ein Diktat mit einer Tag-Cloud auswerten**

#### **Was benötige ich an Medien?**

- Kollaboratives Dokument, anonyme Nutzbarkeit muss gegeben sein, zeitgleiche Bearbeitung durch mehrere Personen und unterschiedliche Schriftgröße muss möglich sein (GoogleDocs, Office365, Collabora Online, Nextcloud mit OnlyOffice, HPI- oder Niedersächsische Bildungscloud)
- Text eines zuvor geschriebenen Diktats
- Plattform zur Verbreitung eines Links (z.B. Tafel oder Whiteboard)

## **Was benötige ich an Geräten?**

Tablet oder Rechnerpool (z.B. PC-Raum), ggf. auch in Heimarbeit am eigenen Gerät möglich.

## **Was machen die Schülerinnen und Schüler?**

Öffne das Dokument über den Link. Erhöhe die Schriftgröße bei jedem Wort, dass du selbst falsch geschrieben hast, um eine Stufe.

#### **Lernmöglichkeiten**

- Niederschwelliges Kennenlernen eines kollaborativen Dokuments
- Anwendung einfachster Formatierungen (Schriftgröße)

## **Ein mögliches Ergebnis (authentisch)**

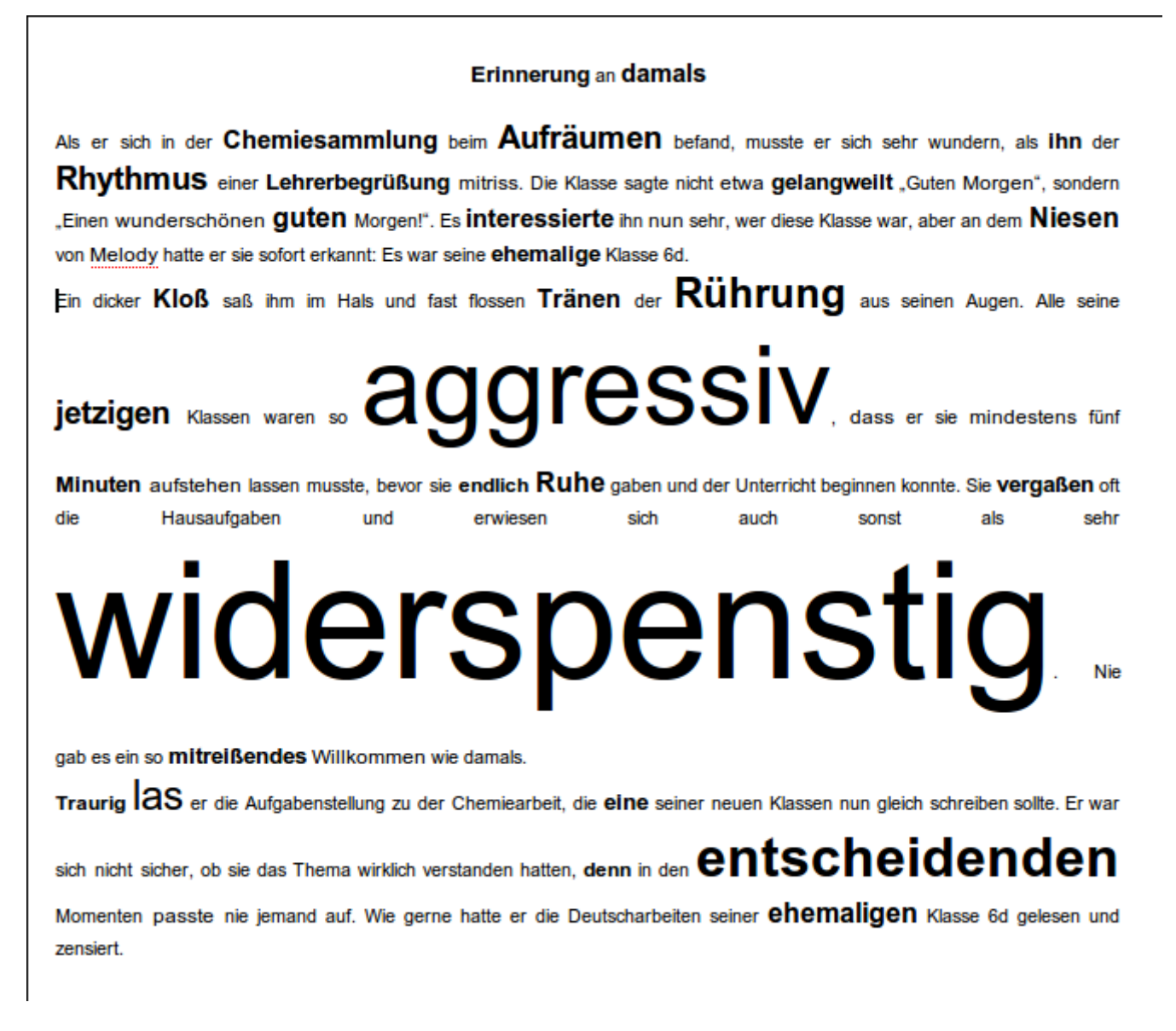

Als Lehrkraft erhalte ich so auf ganz einfache Weise durch simples Bedienen und Anwenden eine Auswertung des Diktates. Ich kann mit Schülerinnen und Schülern so ganz gezielt Fehlerschwerpunkte ausmachen.

From: <https://medienbildungskonzept.de/> - **medienbildungskonzept.de**

Permanent link: **<https://medienbildungskonzept.de/beispiel/tagcloud?rev=1615202736>**

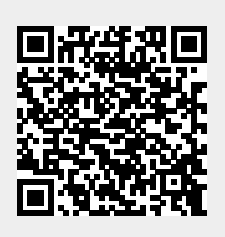

Last update: **2021/03/08 12:25**